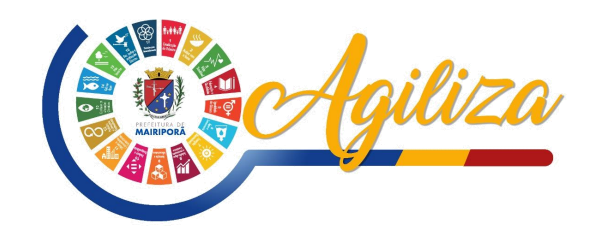

## **CRIANDO O SEU CADASTRO**

## **COMO CRIAR MEU CADASTRO?**

**1- ACESSAR O SERVIÇO NO SITE DA PREFEITURA;** Link: https://www.mairipora.sp.gov.br **2- CLIQUE EM "NÃO POSSUI UMA CONTA? CLIQUE AQUI E FAÇA SEU CADASTRO; 3- PREENCHA OS CAMPOS COM SEUS DADOS; 4- CRIE SUA SENHA PARA ACESSO; 5- VOCÊ RECEBERÁ UM CODIGO DE ATIVAÇÃO NO EMAIL CADASTRADO; 6- ACESSE SEU EMAIL E SIGA AS INSTRUÇÕES; 7- PREENCHA O EMAIL ESENHA CADASTRADAS PARA ACESSO**

## **PRONTO.**

## Agora você poderá agendar seu atendimento na central e consultas suas agendas.

Compareça na Central no horário e data agendados, munido da documentação necessária para o atendimento.

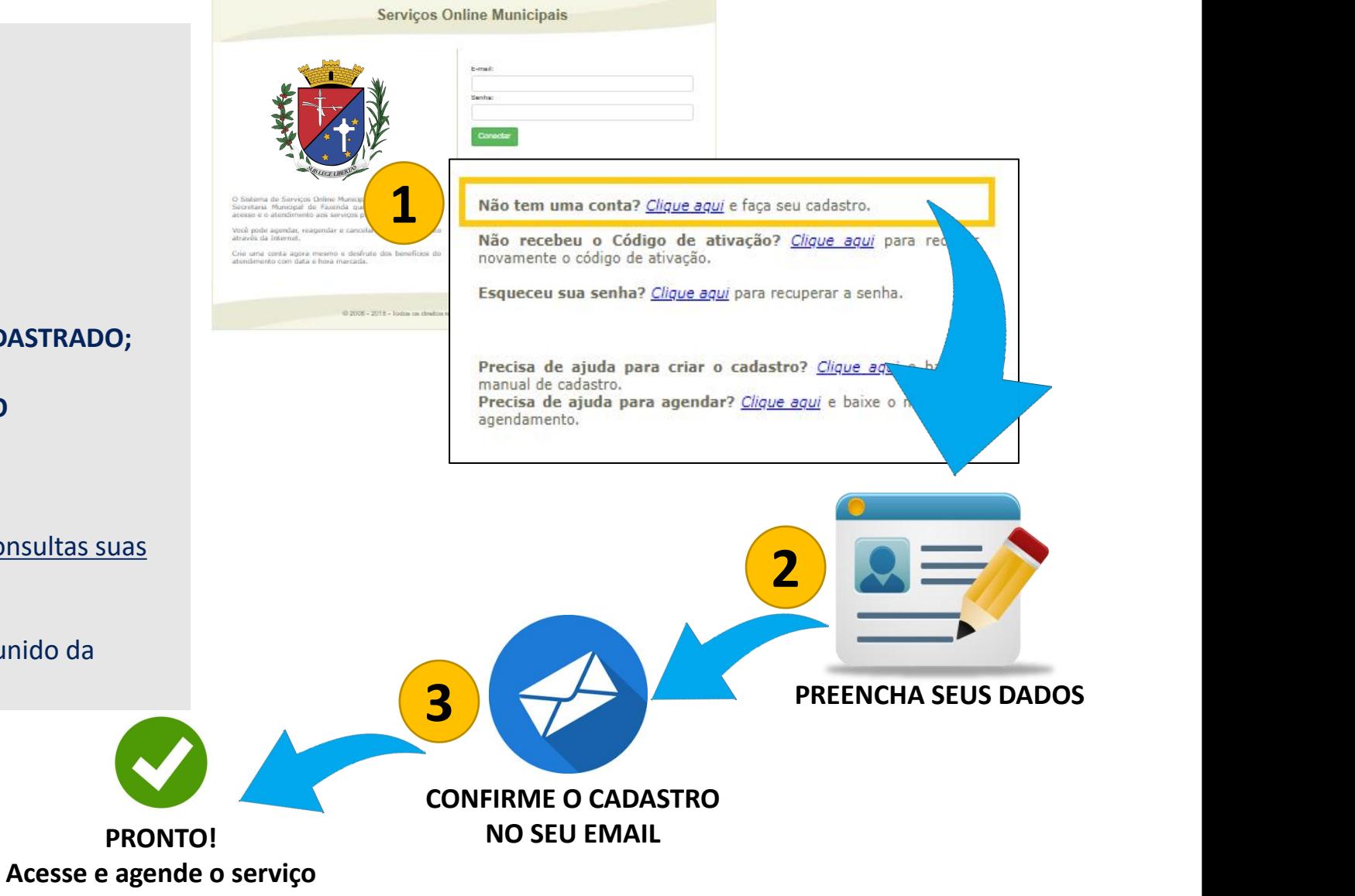